# *IBM SPSS Statistics -* **Essentials for R: 安裝指示** *(Mac OS)*

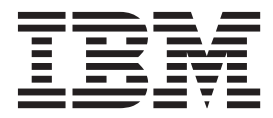

# 目録

# IBM SPSS Statistics - Essentials for

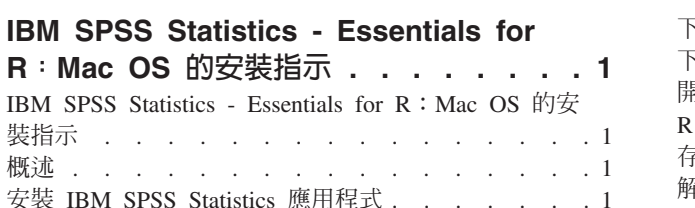

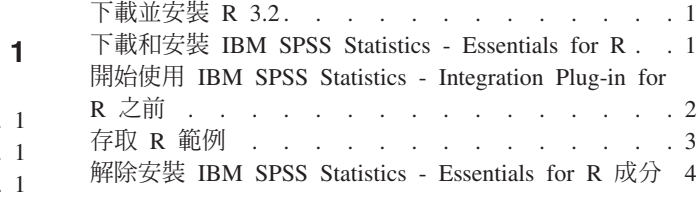

# <span id="page-4-0"></span>IBM SPSS Statistics - Essentials for R: Mac OS 的安裝指示

#### IBM SPSS Statistics - Essentials for R: Mac OS 的安裝指示

下列指示適用於在 Mac OS 作業系統上安裝 IBM® SPSS® Statistics - Essentials for R。

#### 槪述

IBM SPSS Statistics - Essentials for R 提供您開始開發自訂 R 應用程式以供 IBM SPSS Statistics 使用的工 具,其中包括下列項目:

- 1. IBM SPSS Statistics Integration Plug-in for R for IBM SPSS Statistics 24
- 2. 一組 IBM SPSS Statistics R 應用程式的使用範例

#### 安裝 IBM SPSS Statistics 應用程式

IBM SPSS Statistics - Essentials for R 是針對下列應用程式而設計:

• IBM SPSS Statistics for Mac OS

隨 IBM SPSS Statistics - Essentials for R 安裝的元件可以使用任何有效的 IBM SPSS Statistics 授權。

如果您尚未安裝 IBM SPSS Statistics 應用程式,請遵循軟體提供的指示,在要安裝 IBM SPSS Statistics - Essentials for R 的電腦上安裝任一應用程式。

# 下載並安裝 R 3.2

IBM SPSS Statistics - Essentials for R 24 版需要 R 版 3.2 (建議 3.2.2 版)。將 R 安裝在您要安裝 IBM SPSS Statistics - Essentials for R 的電腦上。

R 版 3.2 可從 <http://www.r-project.org/> 取得。您也可以直接從 [ftp://ftp.stat.math.ethz.ch/Software/CRAN/bin/](ftp://ftp.stat.math.ethz.ch/Software/CRAN/bin/macosx/old/) [macosx/old/](ftp://ftp.stat.math.ethz.ch/Software/CRAN/bin/macosx/old/) 下載它。

註:XQuartz 應該安裝在您要安裝 Essentials for R 的目標電腦上。

# **下載和安裝 IBM SPSS Statistics - Essentials for R**

請務必使用與您機器上 IBM SPSS Statistics 版本相容的 IBM SPSS Statistics - Essentials for R 版本。您必 須在 IBM SPSS Statistics 的主要版本 (如 24) 內使用具有相同主要版本的 IBM SPSS Statistics - Essentials for R。在安裝新版本前,不需要解除安裝舊版的 IBM SPSS Statistics - Essentials for R。

對於在分散模式中作業的用戶 (使用 IBM SPSS Statistics Server),請在用戶端及伺服器機器上都安裝 IBM SPSS Statistics - Essentials for  $R^{\circ}$ 

下載 24 版 IBM SPSS Statistics - Essentials for R,可從 IBM SPSS Predictive Analytics 社群取得:[https://](https://developer.ibm.com/predictiveanalytics/predictive-extensions/) [developer.ibm.com/predictiveanalytics/predictive-extensions/](https://developer.ibm.com/predictiveanalytics/predictive-extensions/)  $\circ$ 

#### 重要:

• 如果您要在沒有網際網路存取的電腦上安裝 Essentials for R,且計劃使用 Essentials for R 隨附的工作中 R 範例,則必須取得這些範例需要的任何 R 套件,並在 R 中手動安裝它們。若要判定特定 R 範例需要的 R <span id="page-5-0"></span>套件,請開啓「延伸中心」(延伸 > 延伸中心),跳至「已安裝」標籤,並按一下所需範例的**進一步資訊** (每一個範例都安裝為獨立的延伸) 。必要的 R 套件在「延伸詳細資料」對話框上的「相依關係」一節中列 出。可以從任何 R CRAN 鏡映網站(從 <http://www.r-project.org/> 中存取)中取得 R 套件。確保取得符合 R 版本的套件版本。可以從 CRAN 鏡映網站「提供的套件」頁面的鏈結中取得版本特定套件。

- 1. 連按兩下您下載的檔案,以掛載安裝程式磁碟映像。
- 2. 在掛載的磁碟映像中,連按兩下 SPSSStatisticsEssentialsForR\_24000\_Mac,再遵循畫面出現的指示。提示您 輸入 IBM SPSS Statistics 的位置時,請注意預設位置是 /Applications/IBM/SPSS/Statistics/24 。提示您輸入 R 位置時,請注意這應該是安裝 R 3.2 的位置。如果 R 3.2 是您機器上目前的 R 版本,那麼位置可以指 定為 /Library/Frameworks/R.framework/Resources。否則請將位置指定爲 /Library/Frameworks/R.framework/ *Versions/3.2/Resources*  $\circ$

#### 無聲自動安裝

除上述的手動安裝之外,您也可執行無聲自動安裝。這對需要安裝至多名一般使用者的網路系統管理者而言是 非常有用的。如要執行無聲自動安裝,請執行下列步驟:

- 1. 如果您尚未執行此操作,請連按兩下您下載的檔案,以掛載安裝程式磁碟映像。
- 2. 將 *SPSSStatisticsEssentialsForR\_24000\_Mac.bin* 從磁碟映像複製到不同的位置,例如至桌面。
- 3. 啓動終端應用程式。
- 4. 變更到您複製 SPSSStatisticsEssentialsForR\_24000\_Mac.bin 的目錄。
- 5. 使用文字編輯器,建立名稱為 installer.properties 的回應檔。
- 6. 將下列內容和關聯值新增至回應檔:

INSTALLER\_UI=silent USER\_SPSS\_HOME=<IBM SPSS Statistics location> USER\_R\_HOME=<R 3.2 home directory>

其中 <IBM SPSS Statistics location> 是 IBM SPSS Statistics 的安裝位置,而 <R 3.2 home directory> 是 R 3.2 的安裝位置。例如:

USER\_SPSS\_HOME=/Applications/IBM/SPSS/Statistics/24 USER\_R\_HOME=/Library/Frameworks/R.framework/Versions/3.2/Resources

- 7. 將 *installer.properties* 儲存至包含 IBM SPSS Statistics Essentials for R 的 *.bin* 檔案的目錄,並變更至 該目錄。
- 8. 以下列指令執行安裝程式:

./<installer\_name>

其中 <installer\_name> 是 IBM SPSS Statistics - Essentials for R 的 .bin 檔案的名稱。附註:您必須以 root 身分登入或使用 sudo 指令,以 root 身分來執行上一個指令。

作為安裝的一部分,如果可能,R 範例所需要的任何 R 套件將透過網際網路自動下載。這可能需要花費幾分 鐘。如果您遇到任何必需的 R 套件問題,則您可能需要下載這些套件並手動安裝它們。

附註:如要使用 installer.properties 以外的回應檔,請以下列指令執行安裝程式:

./<installer name> -f <response file name>

#### **開始使用 IBM SPSS Statistics - Integration Plug-in for R 之前**

您安裝 IBM SPSS Statistics - Essentials for R 之後,就可以使用 IBM SPSS Statistics - Integration Plug-in for R 開始開發 R 應用程式。完整的外掛程式說明文件可以從「IBM SPSS Statistics 說明」系統的主題「Integration Plug-in for R」中取得。您還可能希望取得說明系統中使用 R 的指導教學。

# <span id="page-6-0"></span>存取 R 範例

IBM SPSS Statistics - Essentials for R 包含一組 IBM SPSS Statistics 之 R 延伸的工作範例,提供內建 SPSS Statistics 程序未提供的功能。所有 R 延伸都包括自訂對話框及延伸指令。延伸指令可透過 SPSS Statistics 指 令語法執行,其執行方式和內建指令(如 FREQUENCIES)相同。您可以從關聯的自訂對話框為每一個延伸指令 產生指令語法。

表 1. 列出 R 延伸.

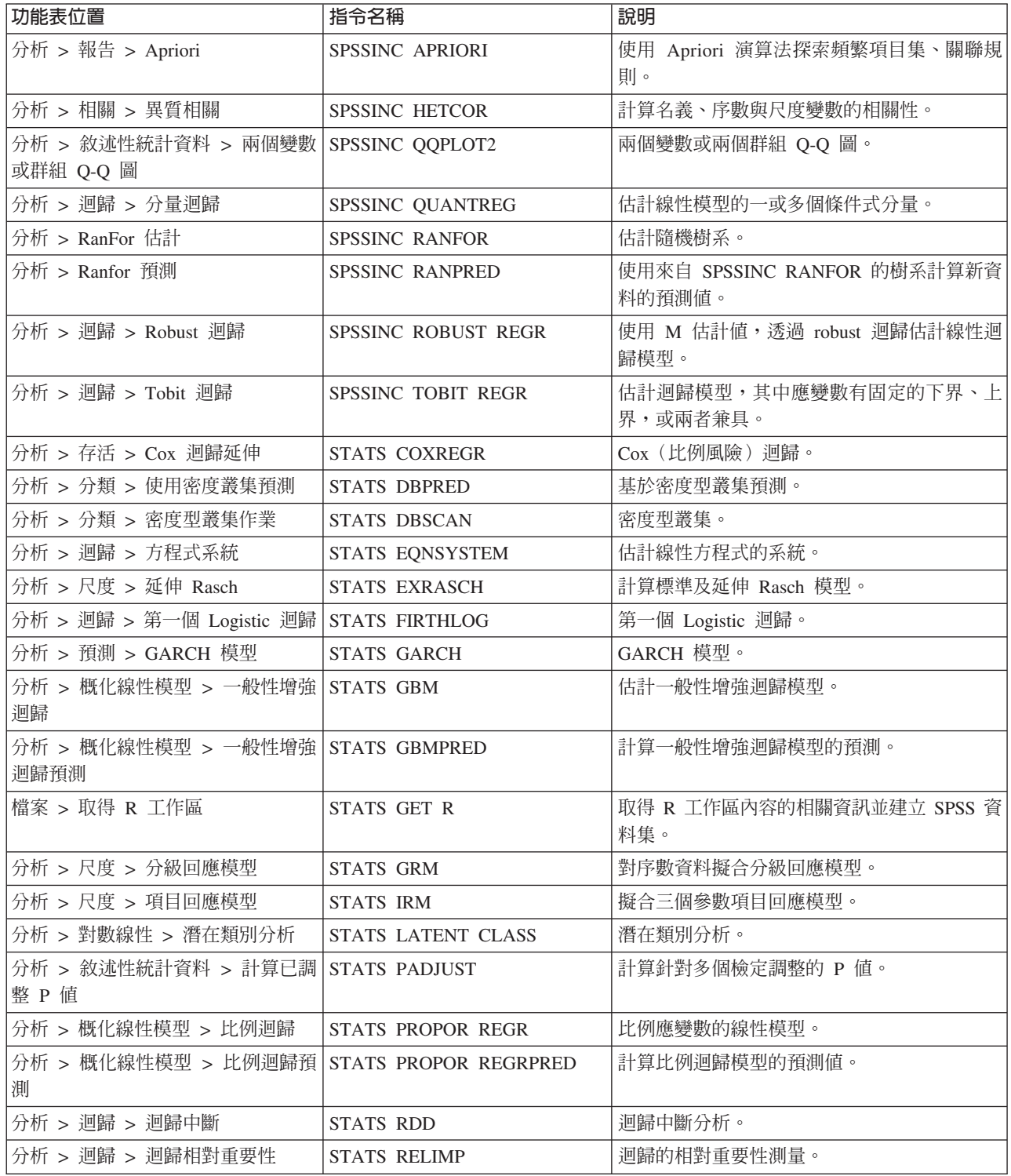

<span id="page-7-0"></span>表  $I.$  列出  $R$  延伸 (繼續).

| 功能表位置                                      | 指令名稱             | 說明            |
|--------------------------------------------|------------------|---------------|
| 分析 > 存活 > 母數迴歸                             | STATS SURVREG    | 母數存活迴歸。       |
| 分析 > 分類 > 支援向量機器                           | <b>STATS SVM</b> | 支援向量機器。       |
| 分析 > 概化線性模型 > 零膨脹計數   STATS ZEROINFL<br>模型 |                  | 估計並預測零膨脹計數模型。 |

#### 重要:

「異質相關」延伸需要 IBM SPSS Statistics - Integration Plug-in for R 與 IBM SPSS Statistics - Integration Plug-in for Python ° IBM SPSS Statistics - Integration Plug-in for Python 隨附於 IBM SPSS Statistics - Essentials for Python,其依預設隨 IBM SPSS Statistics 產品一起安裝。

#### 附註

- 每一個 R 延伸的說明可從關聯的對話框上的「說明」按鈕取得。然而這項說明並未整合在「SPSS Statistics 說明」系統中。
- 透過在指令(語法視窗內)內定位游標,並按下 F1 鍵,取得每一個延伸指令的完整語法說明。也可以透過 執行指令,並包括 /HELP 次指令取得。例如:

SPSSINC HETCOR /HELP .

然而指令語法說明並未整合於「SPSS Statistics 說明」系統中,且未納入「指令語法參考」中。

註:在分散式模式中,不支援用於顯示說明的 F1 機制。

- 如果為延伸指令指定的功能表位置未呈現在 IBM SPSS Statistics 產品中,請查看相關聯對話框的<mark>延伸</mark>功能 表。
- 此對話框是以 IBM SPSS Statistics 中的 「自訂對話框建置器」 所建立。您可以檢視任何對話框的設計,並 使用「自訂對話框建置器」自訂對話框。它可從**延伸 > 公用程式 > 自訂對話框建置器(相容模式)...** 中取 得。若要檢視對話框的設計,請選擇「自訂對話框建置器」內部的**檔案 > 開啓已安裝的**。
- 您可以在電腦上安裝延伸指令的位置中,找到每一個 R 延伸指令的實作代碼 (R 原始碼檔案) 及 XML 規 格檔案。若要檢視位置,請執行 SHOW EXTPATHS 語法指令。輸出在標頭「延伸指令的位置」下顯示位置清單。 檔案安裝至清單中的第一個可寫入位置。
- 您可能需要將您的 SPSS Statistics 語言環境設為與 SPSS Statistics 輸出語言 (OLANG) 相同,才能正確顯示 延伸字元,即使在 Unicode 模式下工作亦是如此。例如,若輸出語言為日文,請將您的 SPSS Statistics 語 言環境設為日文,如 SET LOCALE='japanese'。
- 其他未包含在 IBM SPSS Statistics Essentials for R 的延伸指令可從「下載延伸組合」下載,可透過<mark>延伸</mark> > 延伸組合存取。「延伸組合」除了顯示您所安裝之任何其他延伸的更新項目之外,還顯示隨附於 IBM SPSS Statistics - Essentials for R 的延伸指令可用的任何更新項目。
- 如果您要在 SPSS Statistics Server 上安裝延伸,則可以使用 Script 來一次安裝多個延伸。如需相關資訊, 請參閱「說明」系統中的<mark>核心系統 > 延伸 > 安裝本端延伸組合 > 延伸組合的批次安裝</mark>。

# 解除安裝 IBM SPSS Statistics - Essentials for R 成分

瀏覽至 /Library/Frameworks/R.framework/Versions/3.2/Resources/library 並移除 spss240 資料夾。

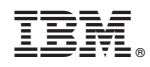

Printed in Taiwan